# ESERCITAZIONE LEZ. 09

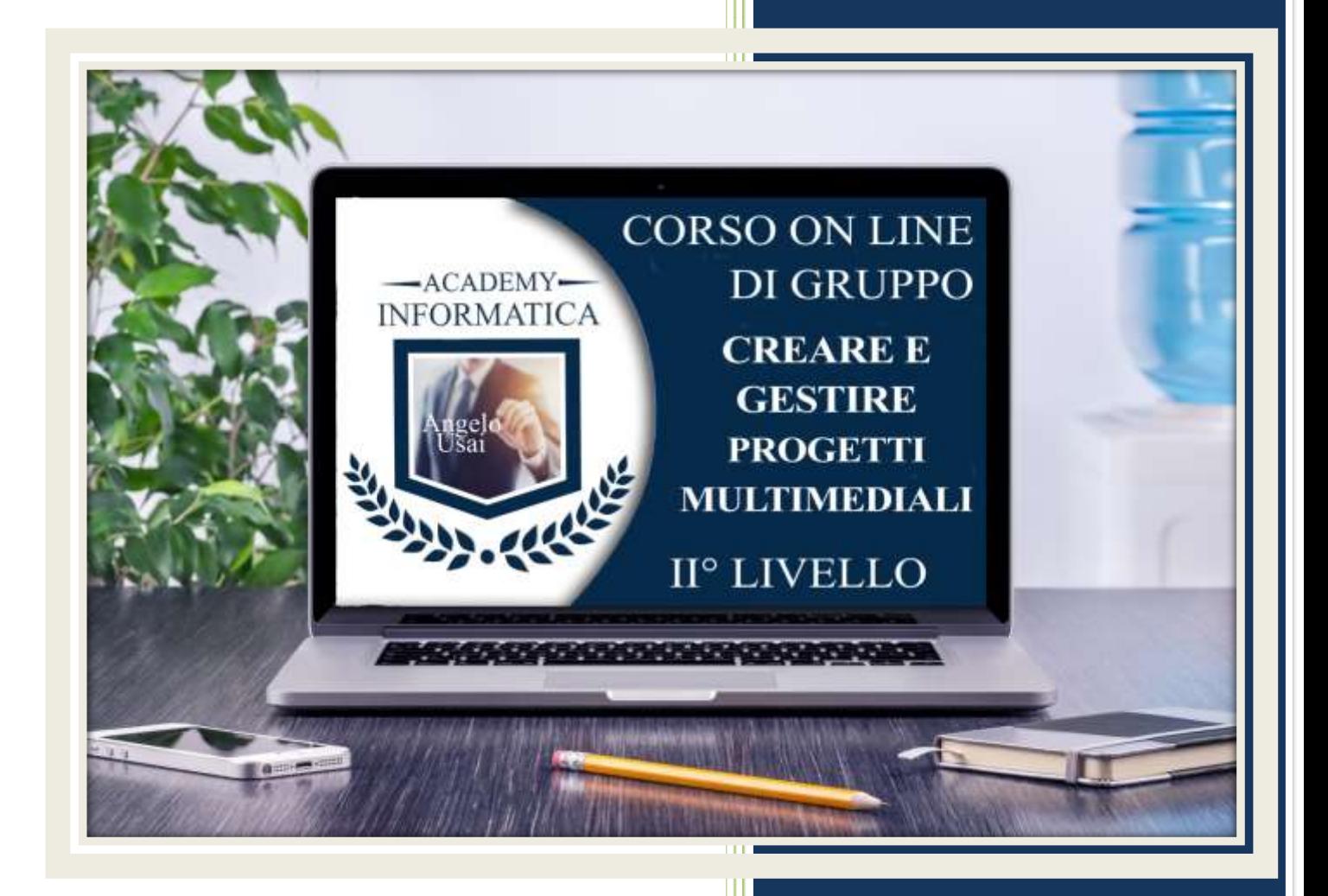

academyinformatica.net

# TRACCIA PER ESERCITAZIONE LEZ. 09

#### **I° ESERCIZIO**

- Dal proprio P.C. accedere a Drive e, da Speciali, riaprire il file "02 parte Manuale"
- Sostituire il testo presente sotto i Titoli inseriti nella parte finale della lezione, con una vostra descrizione quanto più dettagliata ed esplicativa possibile
- Chiudere il file ed uscire quindi da Drive (*avendo condiviso il lavoro con me, avrò modo di vedere in tempo reale tutte le implementazioni ed eventualmente corroborarle con mie indicazioni/suggerimenti/correzioni)*

### **II° ESERCIZIO**

- Inviare il proprio Modulo di Google tramite mail ai seguenti due indirizzi: *angelousaitheone@gmail.com* e *angelousai@angelousai.com*
- Visualizzare e analizzare le risposte pervenute

## **III° ESERCIZIO**

 Inviare una mail all'indirizzo: info@angelousai.com, mettendo come OGGETTO "IX° Lezione Corso del Mercoledì" seguito dal vostro nome e cognome e come TESTO se vi è chiaro come utilizzare Moduli di Google per acquisire dati dall'esterno.

**Buon lavoro!** 

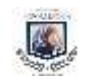